ansion 专注 •专研 •专业

# **SXYZ-2008** 有载分接开关测试仪

#### 尊敬的顾客

感谢您购买本公司 SXYZ-2008 有载分接开关测试仪。在您初次使用该仪器前,请您详细 地阅读本使用说明书,将可帮助您熟练地使用本仪器。

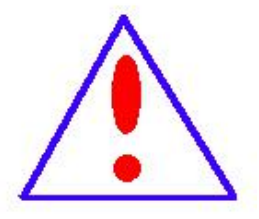

我们的宗旨是不断地改进和完善公司的产品,因此您所使用的仪器可能 与使用说明书有少许的差别。如果有改动的话,我们会用附页方式告知,敬 请谅解!您有不清楚之处,请与公司售后服务部联络,我们定会满足您的要 求。

由于输入输出端子、测试柱等均有可能带电压,您在插拔测试线、电源 插座时,会产生电火花,小心电击,避免触电危险,注意人身安全!

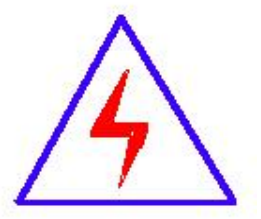

安全要求

请阅读下列安全注意事项,以免人身伤害,并防止本产品或与其相连接 的任何其它产品受到损坏。为了避免可能发生的危险,本产品只可在规定的 范围内使用。

#### 为了防止火灾或人身伤害,只有合格的技术人员才可执行维修。

使用适当的电源线。只可使用本产品专用、并且符合本产品规格的电源线。

正确地连接和断开。当测试导线与带电端子连接时,请勿随意连接或断开测试导线。

产品接地。本产品除通过电源线接地导线接地外,产品外壳的接地柱必须接地。为了防止电击, 接地导体必须与地面相连。在与本产品输入或输出终端连接前,应确保本产品已正确接地。

注意所有终端的额定值。为了防止火灾或电击危险,请注意本产品的所有额定值和标记。在对

地址:武汉市东西湖区径河源源鑫工业园 售后服务热线: 027-83375600 网址[:www.whsxdl.com](http://www.whsxdl.com) 1 邮箱[:whsxdl@126.com](mailto:whsxdl@126.com)

## <mark>∕ansion</mark> 专注 •专研 •专业

本产品进行连接之前,请阅读本产品使用说明书,以便进一步了解有关额定值的信息。

请勿在无仪器盖板时操作。如盖板或面板已卸下,请勿操作本产品。

使用适当的保险丝。只可使用符合本产品规定类型和额定值的保险丝。

避免接触裸露电路和带电金属。产品有电时,请勿触摸裸露的接点和部位。

在有可疑的故障时,请勿操作。如怀疑本产品有损坏,请本公司维修人员进行检查,切勿继续 として スタックス しょうしょう かんしょう かんしゃ しんしゃ かいしゅう しゅうしょく

请勿在潮湿环境下操作。

请勿在易爆环境中操作。

保持产品表面清洁和干燥。

### **――**安全术语

警告:警告字句指出可能造成人身伤亡的状况或做法。

小心:小心字句指出可能造成本产品或其它财产损坏的状况或做法。

<del>⁄a</del>nsion <sup>®</sup> 专注 • 专研 • 专业

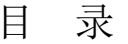

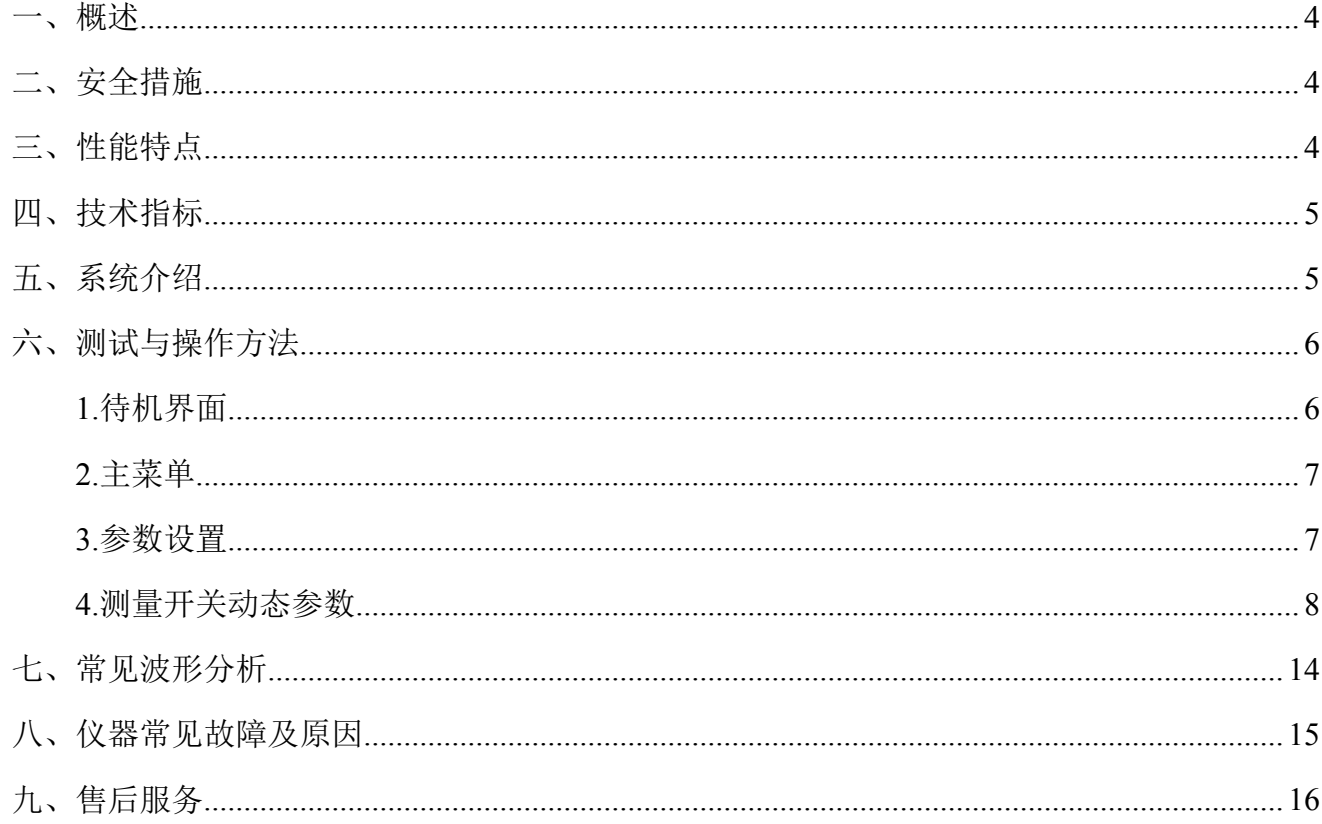

### <span id="page-3-0"></span>一、概述

有载分接开关是与变压器回路连接的唯一运动部件,因此有载分接开关的检测,越来越引 起重视。在《电力设备交接和预防性试验规程》中,要求检查有载分接开关的动作顺序,测量 切换时间等。本变压器有载分接开关测试仪,主要用于测量变压器有载分接开关的过渡波形、 过渡时间、各瞬间过渡电阻值、三相同期性等。

仪器智能化程度高,全部中文菜单提示,操作简单。仪器体积小、重量轻、抗干扰能力强, 大大减轻了现场工作人员的劳动强度,是发、供电单位,变压器制造行业保障安全生产,提高 产品质量的理想仪器。

## <span id="page-3-1"></span>二、安全措施

1、使用本仪器前一定要认真阅读本手册。

2、仪器的操作者应具备一般电气设备或仪器的使用常识。

3、本仪器户内外均可使用,但应避开雨淋、腐蚀气体、尘埃过浓、高温、阳光直射等场 所。

4、仪器应避免剧烈振动。

5、对仪器的维修、护理和调整应由专业人员进行。

6、在测试过程中,禁止移动测试夹和供电线路。

## <span id="page-3-2"></span>三、性能特点

1、仪器输出电流大,重量轻。

 $2.$  仪器输出开路电压 28V, 在 1A 档的电流下可以测试 10Ω的过渡电阻, 并设有 0.5A、 0.3A 档,方便测试更大的过渡电阻。

3、具有完善的保护电路,可靠性强。

4、立式机箱结构,5.7 寸的大液晶显示,便于现场操作。

5、具有 U 盘存储功能,可以存储更多数据波形。

#### **b.址:武汉市东西湖区径河源源鑫工业园 ちょうしょう ちょうしょう ちょう ちょうきょう ちょうこうかい ちょうかい**

## <span id="page-4-0"></span>四、技术指标

- 1、输出电流:1.0A、0.5A、0.3A、三档可选。
- 2、电阻量程: 1.0A 档  $0.1 \sim 10\Omega$ ; 0.5A 档 5~20Ω; 0.3A 档 10~40Ω。
- 3、电阻测量精度:±(读数×5%+5 个字),分辨率:0.01Ω。
- 4、过渡时间测量范围:1~250mS。
- 5、过渡时间测量精度:±1mS,分辨率:0.1mS。
- 6、采样频率:10K。
- 7、存储方式:U 盘存储、本机存储。
- 8、工作温度:-20℃~+50℃。
- 9、环境湿度: ≤90%RH, 无结露。
- 10、工作电源:AC220V±10%,50Hz±10%。

## <span id="page-4-1"></span>五、系统介绍

仪器面板见图 1。

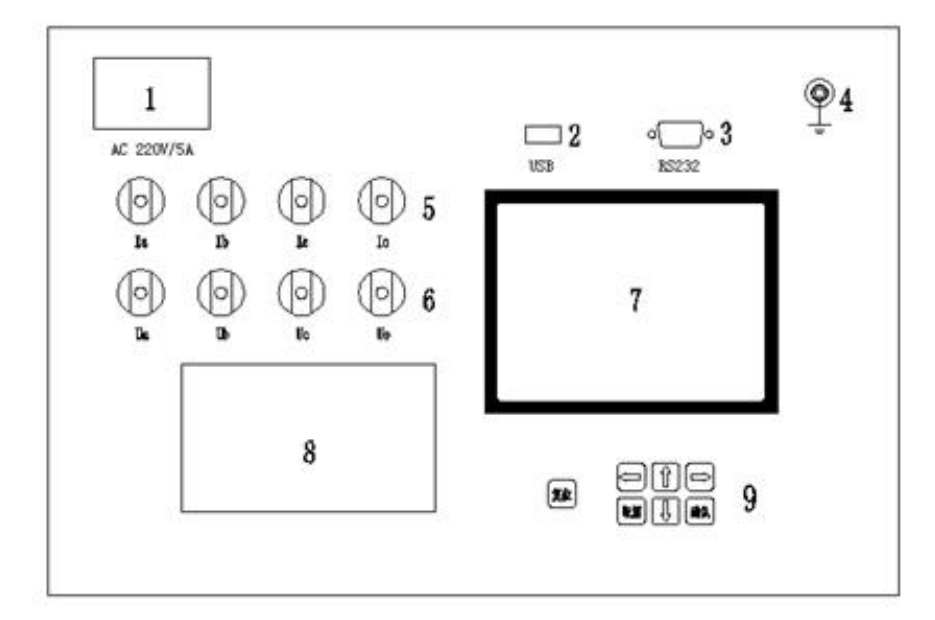

图 1(图片仅供参考,具体以实物为准)

- 1、电源开关:整机电源输入口,带有交流插座,保险仓和开关。
- 2、U 盘接口:外接 U 盘用。

#### 地址:武汉市东西湖区径河源源鑫工业园 售后服务热线: 027-83375600

图址[:www.whsxdl.com](http://www.whsxdl.com) 3 5 https://www.whsxdl.com 5 http://www.whsxdl.com

## ansion 专注 •专研 •专业

3、232 串口:串口通讯和装置升级用。

4、接地柱:为整机外壳接地用。

5、电流输出端子:Ia、Ib、Ic、Io 分别对应变压器的 A、B、C、N。

6、电压输入端子:Ua、Ub、Uc、Uo 分别对应变压器的 A、B、C、N。

7、显示器:320×240 点阵液晶显示器。

8、打印机:热敏打印机,打印测试结果。

9、按键: 操作装置用。"复位"键: 使装置整机复位, 恢复到上电状态; "↑↓"键: 移动光标 或修改数据(在波形分析菜单中为选择标尺); "←→"键: 选择移动(在波形分析菜单中为标尺移 动); "确认"键: 确认当前操作; "取消"键: 放弃当前操作。

## <span id="page-5-0"></span>六、测试与操作方法

操作时需注意事项:

- 使用前,仪器的接地端子必须接好地线。
- 测试过程中,不允许拆除测试线。
- 带绕组测试时,变压器的非测试端应三相短路接地。

● 如果选择将数据存储至 U 盘或查询 U 盘中的存储数据, 请将 U 盘插入"U 盘接口", 并 在向 U 盘存储或查询数据过程中不允许拔掉 U 盘。

#### <span id="page-5-1"></span>**1.**待机界面

仪器上电开机,动态显示公司图标,停留数秒后进入待机界面(见图 2)。

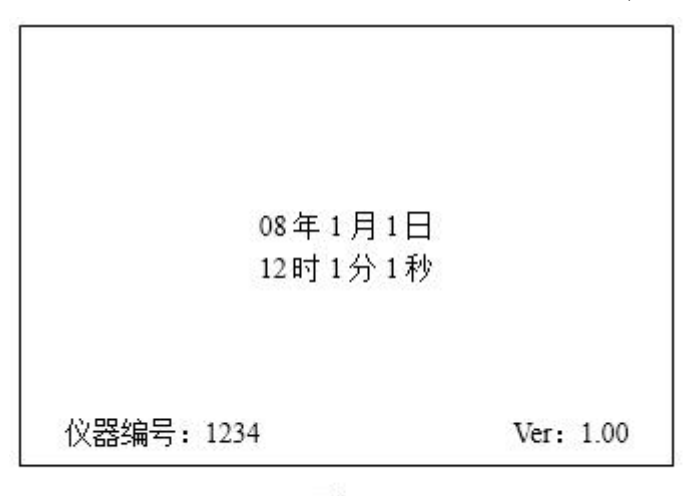

图 2

此时显示仪器型号名称、系统运行时间、公司名称、仪器编号(此处显示为示例),Ver(版本

#### 地址:武汉市东西湖区径河源源鑫工业园 售后服务热线:027-83375600

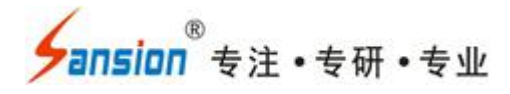

号:仪器的软件版本号)。

#### <span id="page-6-0"></span>**2.**主菜单

在待机界面下按"确认"键进入仪器"主菜单"(见图 3)。

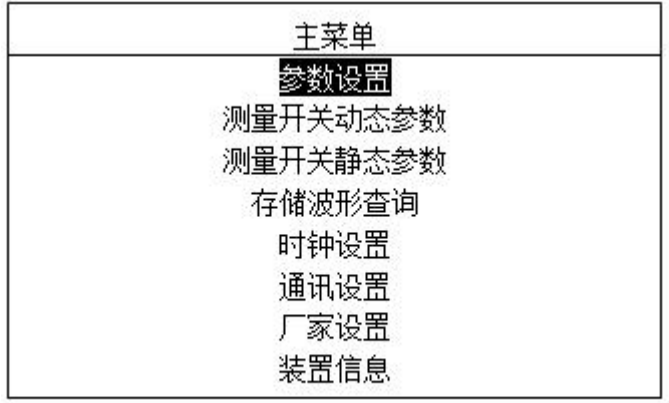

图3

#### <span id="page-6-1"></span>**3.**参数设置

在主菜单下按"↑」"键选择"参数设置"项,按"确认"键进入"参数设置"菜单(见图 4)。

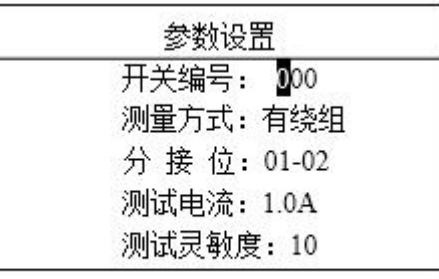

图 4

按"←→"键选择需要修改的参数选项,按"↑↓"键修改选择的参数。按"确认"键确认当前设 置。按"取消"键放弃当前设置。

> 开关编号: 为了记录方便, 可为实验的开关设置一个编号。

测量方式:分为有绕组,无绕组。

> 分 接 位: 实际开关的分接位, 便于形成测试报告。按"↑"键, 分接位号由低到高依次 变化,如此时是"01-02",按"↑"键一次变为"02-03",如此时是"02-01",按"↑"键一次变为"01 -02",依此类推;按"↓"键则相反。

测试电流:选择输出电流大小,有 1.0A、0.5A、0.3A 三档可供选择。

> 测试灵敏度: 用来设置开关动作时的测试灵敏度, 默认为 10, 如果测量时还没启动开 关就显示了波形时,则为灵敏度太高,提高"测试灵敏度"的值来降低灵敏度,如果有载开关已 经动作完毕,仪器还没有触发,则为灵敏度太低,降低"测试灵敏度"的值来提高灵敏度。一般

#### 地址:武汉市东西湖区径河源源鑫工业园 有一点 医不能 医后服务热线: 027-83375600

使用手册

ansion 专注 •专研 •专业

情况下默认值即可。

#### <span id="page-7-0"></span>**4.**测量开关动态参数

在主菜单下按"↑↓"键选择"测量开关动态参数"项,按"确认"键进入"测量开关

动态参数"菜单(见图 5)。(此菜单下"测试灵敏度"和"分接位"项是可以选择修改的。分接位 号随着测量自动变化。)

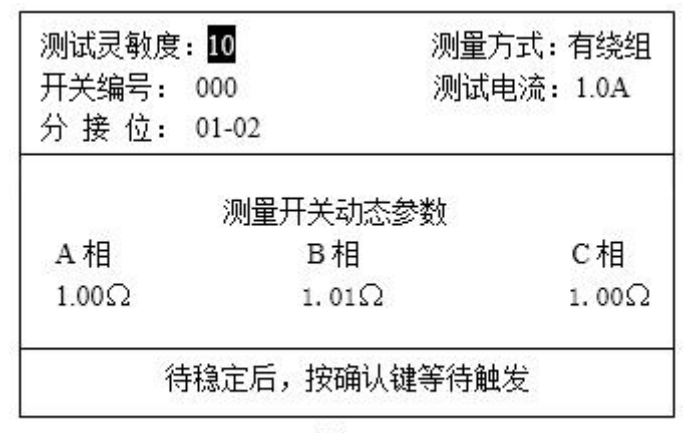

图 5

#### (**1**)带绕组测试方法

1)拆去被测变压器的三侧引线,将非测试端(通常为中压侧、低压侧)分别三相短路接 地。仪器在关机状态下,将测试钳黄、绿、红、黑依次夹到被测变压器的调压侧(通常为高压 侧)套管的 A、B、C 三相和中性点上,然后将测试线另一端的一组黄、绿、红、黑线分别接 在仪器的 Ia、Ib、Ic、Io 端子上;另一组黄、绿、红、黑线分别接在仪器的 Ua、Ub、Uc、Uo 端子上。

2)确认以上接线无误后,开机,进行完参数设置后选择进入"测量开关动态参数"菜单(见 图 5)。

地址:武汉市东西湖区径河源源鑫工业园 售后服务热线:027-83375600 网址:[www.whsxdl.com](http://www.whsxdl.com) 8 邮箱:[whsxdl@126.com](mailto:whsxdl@126.com) 按"←→"键选择"分接位"或"测试灵敏度"。按"↑↓"键,更改"分接位"(更改方法和"参数设 置"菜单一样)或"测试灵敏度"。此时,中间分别有三组数据在变化。因为仪器对绕组和开关有 一个充电的过程,所以数字会从大到小变化,待三相数值都稳定后,再按"确认"键,屏幕中间 显示"可以启动开关动作" (见图 6), 此时可手动或电动操作开关(此时除"复位"键外, 任何 按键不起作用),动作完毕后,液晶屏自动显示出动作波形 (见图 7)。 在"动作波形"菜单下, 上面显示的是仪器自动计算出的过渡电阻值,可供用户参考,中间从上到下三个区域分别显示 的是 A、B、C 三相的动作波形, 波形的右下角显示的是仪器自动计算的过渡时间, 可供用户 参考(如果有载开关不同期,自动显示的过渡时间误差较大,用户应自行分析过渡时间和过渡 电阻)。最下部分显示的是操作菜单,此时可以按"←→"键选续测量"、"波形分析"、"波形操作"、

<mark>\*ansion</mark> 专注 •专研 •专业

"波形存储"、"波形打印"项,按"确认"健进入相应选项。当选择"继续测量"后,仪器自动进入"测 量开关动态参数(图 5)"项继续进行测量。

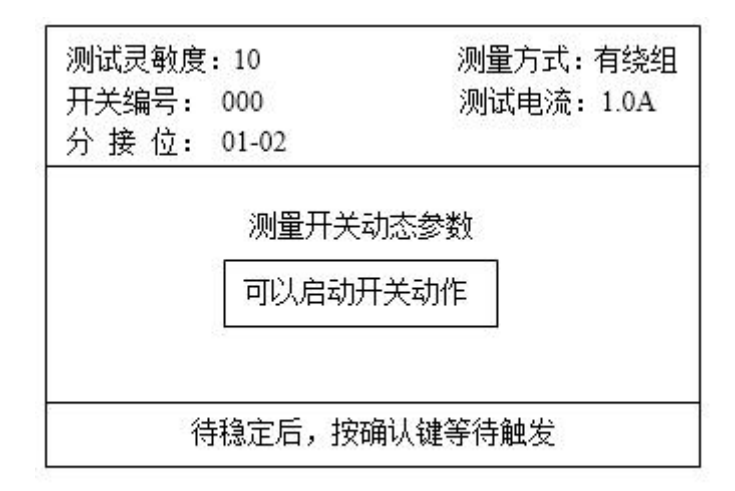

图 6

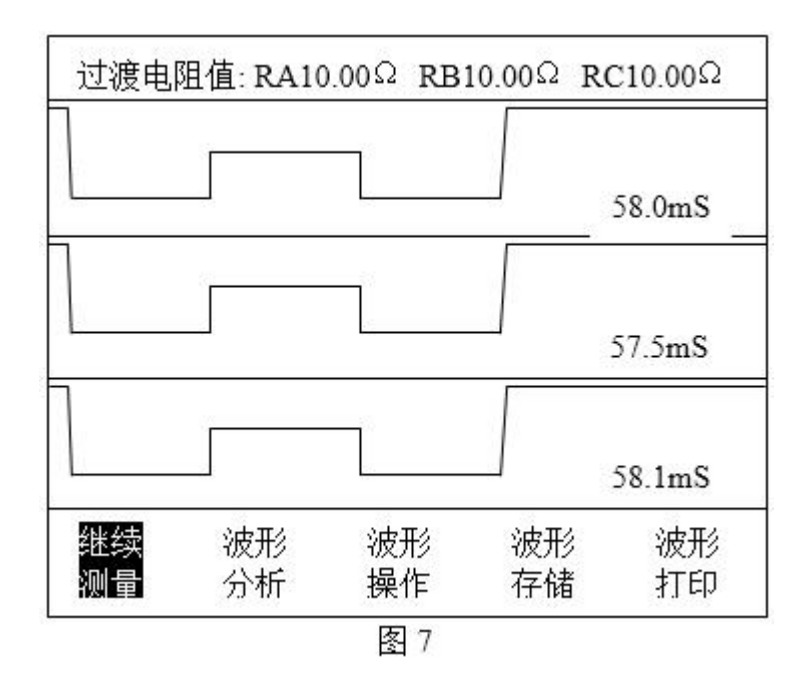

在每条曲线下面有一条水平直线是零电流线,当切换过程中有断点时,曲线将与零电流线 重合。此时就可以对所测的波形和数据进行分析和处理了(具体方法见"数据分析及处理")。对 于 M 型和 T 型开关, 其切换开关总是在单双之间作往返动作, 所以测一次单到双 (如 1-2), 再测一次双到单(如 2-3)即可。对于 V 型开关, 它是复合式的, 其动触头与每一分接位的 静触头的切换都不重复,上行和下行也有区别,状态也就略有差异。因此要从 1 分接位开始连 续测完所有分接位 (1-n), 再反向测完所有分接位 (n-1)。

3)数据分析及处理

选择进入"波形分析"菜单(见图 8)。

#### 地址:武汉市东西湖区径河源源鑫工业园 有一点 医不能 医后服务热线: 027-83375600

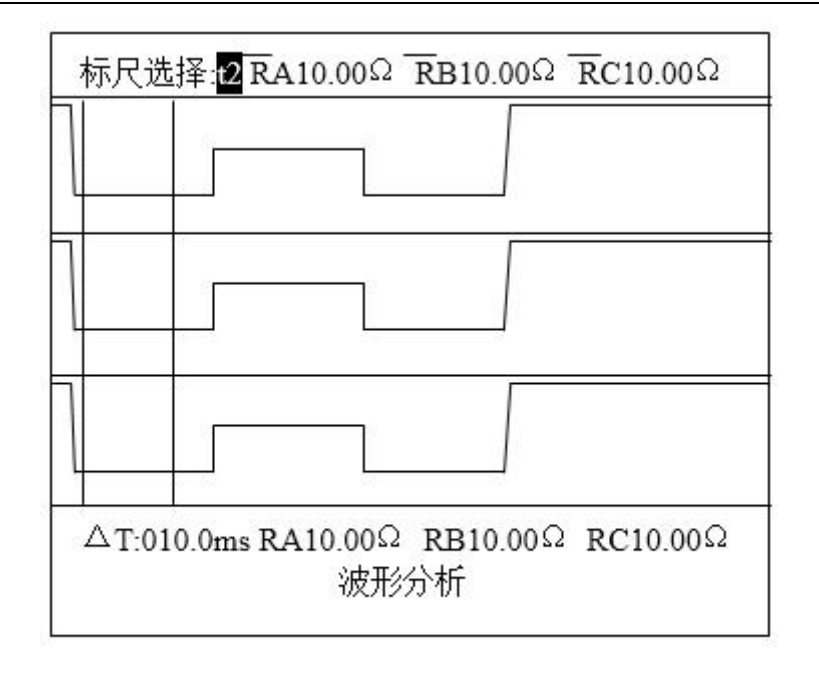

图8

用户自行分析波形的过渡时间、过渡电阻值、瞬时电阻值、三相不同期性。在"波形分析" 菜单下, 按"↑↓"键选择标尺, t1 为左面的标尺, t2 为右面的标尺。按"←→"键移动所选的标尺, 两标尺在移动过程中不能相互穿越只能重合。最上面的电阻值为标尺之间的平均电阻值(两标 尺重合后为标尺所在位置的瞬时电阻值),最左下面的ΔT 为两标尺之间的时间,最下面的电阻 值为 t2 标尺所在位置所指示的瞬时电阻值。

仪器可测量打印出两标尺间的平均电阻值(在打印菜单称为过渡电阻值)的功能。对于 A 相波形,调整两标尺,使之位于在波形中电流通过限流电阻的那一段(通常为最低点位置的平 滑处),这时最上方显示的电阻值即为两标尺之间的平均电阻值,这时按"确认"键,弹出打印菜 单,即可选择打印 A 相的过渡电阻值;B 相、C 相和 A 相的测量、打印原理相同。仪器可打印 出 t2 标尺所在位置的瞬时电阻值,基本原则是:要看哪一点的电阻值,就把 t2 标尺移动到那 一点。如想测量、打印 A 相瞬时电阻值,可将 t2 标尺移动到想要测量的位置,这时最下方显 示的电阻值即为t2标尺所在位置的瞬时电阻值,这时按"确认"键,弹出打印菜单,即可选择打 印 A 相的瞬时电阻值; B 相、C 相和 A 相的测量、打印原理相同。当波形有抖动时, 应尽可能 找比较平直段。

测电阻时还应注意,M型有一些是并联双断口结构,这时测试的电阻值是铭牌标定值的1/2。 如用 1A 档测量时,当波形出现过零点且持续 2ms 以上时,可换成 0.5A 档或 0.3A 档测。如果 用 0.5A 档或 0.3A 档测, 阻值也超过仪器测量范围, 很可能存在接触不良或有松动处, 此时应 慎重对待多测几次。

址:武汉市东西湖区径河源源鑫工业园 售后服务热线:027-83375600 网址:[www.whsxdl.com](http://www.whsxdl.com) 10 邮箱:[whsxdl@126.com](mailto:whsxdl@126.com)

调节两标尺的位置,将 t1 标尺移至 A 相波形的起点(即波形开始下降的点),t2 标尺移至 A 相波形的终点(即波形最后向上升起的拐点),此时显示屏最左下方的Δt 数值即为 A 相波形 的过渡时间,此时按"确认"键弹出打印菜单,即可选择打印 A 相的过渡时间;同理,根据 B、 C 相波形的起点、终点调整两标尺的位置,再分别打印出 B、C 相波形的过渡时间。确定时间 的基本原则是:起始时间从曲线向下的拐点开始;结束时间从曲线最后一个向上的拐点终止(见 图 9)。

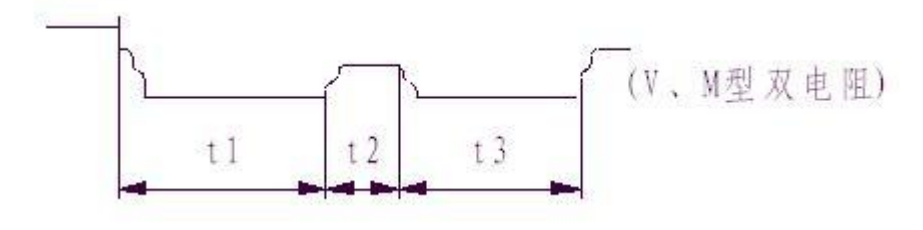

图 9

整个动作过渡时间为 t1、t2、t3 之和。三相有载分接开关的切换不同期, 规程并没有明确 规定。一般不大于 5ms。但如果是一台开关三相并联当一相用,这台开关的三相不同期一般要 求 2-3ms。可以按下述方法测量: 假设测到一台开关波形如图 10:

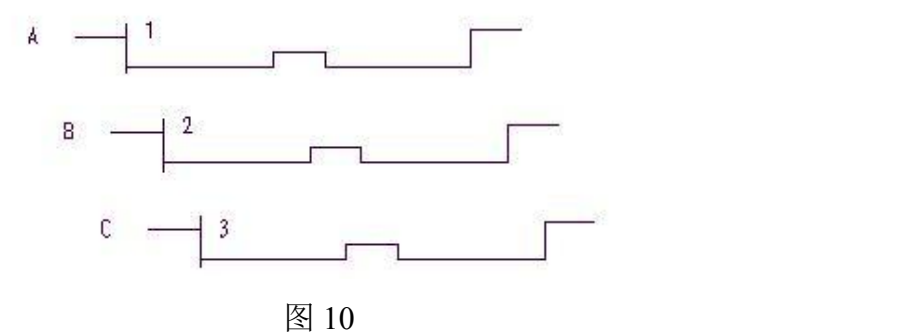

可以先把 t1 标尺移到 A 相起始位,再把 t2 标尺移到 B 相起始位, 此时显示屏最左下的Δt 显示的为两标尺间的时间,也即 A 相比 B 相早的时间, 按"确认"键, 弹出打印菜单, 即可选择 打印 AB 相不同期性,此时打印的数据即 A 相比 B 相早的时间。同理可测量打印出 BC 相、AC 相的不同期性。(注: 在波形分析菜单中, 按"确认"键弹出打印菜单, 在打印菜单中按"←→" 键选择要打印的选项,按"取消"键返回波形分析菜单)。

选择进入"波形操作"菜单。在此菜单下可将波形放大、缩小、移动。

选择进入"波形存储"菜单(见图 11)。

#### 地址:武汉市东西湖区径河源源鑫工业园 售后服务热线: 027-83375600

9Nsion 专注 •专研 •专业

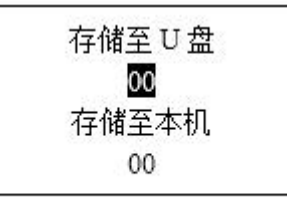

图 11

在此菜单下,可选择将波形存储至 U 盘或存储至本机。存储至 U 盘: 可存储 100 条波形, 存储位置为 00-99,可由用户自行选择(注:如两次选择的存储位置相同,则将上一次的存储 信息覆盖掉)。存储至本机:可存储 64 条波形,存储位置为 00-63,存储位置由仪器自动指定, 用户不可修改(注:存储模式为循环存储,即存满之后又从第一条开始存储)。

> 选择"波形打印"项,按"确认"键开始进行波形打印。此时可将波形测量信息及动作波形 完全打印出来。

#### (**2**)无绕组测试方法

将测试线黄、绿、红测试钳分别接到调压开关 X1 (A1)、Y1 (B1)、Z1 (C1) 上, 并用短 路线分别接到对应的 X2 (A2)、Y2 (B2)、Z2 (C2)上, 黑色测试钳接到中性点上, 测试线的 另一端分别接到仪器对应的端子上。主菜单"参数设置"修改测试方式为"无绕组",其余操作步 骤同有绕组测试步骤相同。带绕组测试与不带绕组测试相比较,前者的动作时间长,约 3-7 ms。

注意:A、B、C 三相动触头短接后接到仪器的中性点接线端子上。

#### (**3**)调压侧绕组 **Y** 型接线中性点没有引出的变压器的测试方法

这种结构的试品在不吊芯情况下,中性点无法引出,只好每两相一测试,例如测 A、B 两 相,接线方法如图 12 所示, 把 C 相当作中性点, 操作步骤和带绕组测试方法相同, 只是在液 晶屏上一次只显示两组波形和数据, 数据的分析和有中性点引出的变压器的分析方法相同, 只 是过渡电阻值需要换算: 设测量值为 R', 实际值为 R, 则两相测量时 R=1/3R'(如单相测量时 则  $R=1/2R'$ )。待  $A$ 、B 相测完以后,可以再把  $A$  相当作中性点, 测量  $B$ 、C 相, 或者把 B 相 当作中性点,测量 A、C 相。其接线方法和数据分析均相同。

<mark>ansion</mark> 专注 •专研 •专业

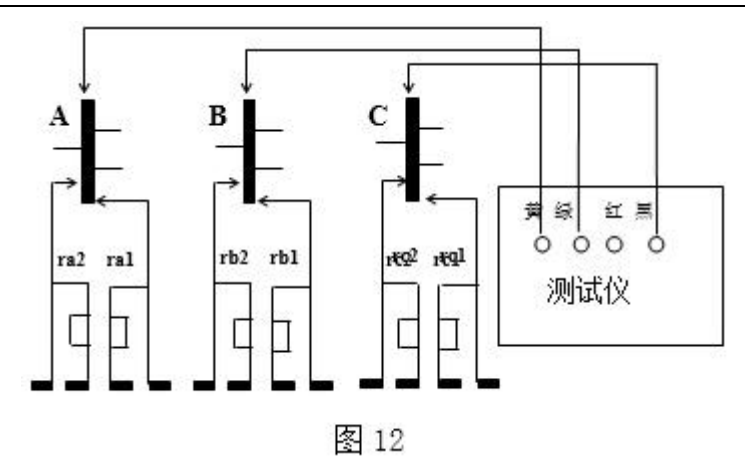

#### (**4**)调压侧绕组**Δ**型接线的变压器的测试方法:

测试接线方法同图 12,操作步骤和数据的分析同其它变压器测试方法一样,只是过渡电阻 值需要换算: 设测量值为 R', 实际值为 R, 则两相测量时 R=R', 单相测量时 R=3/2 R'。

#### **1**、测量开关静态参数

可测量开关的静态阻值。选择进入"测量开关静态参数"菜单,待数值稳定后按"确认"键锁 定数值,此时再按"确认"键打印出当前静态电阻值。

#### **2**、存储波形查询

可查询存储在 U 盘或本机的存储波形。选择进入"存储波形查询"菜单,此时按"←→"键选 择查询对象为 U 盘或本机(在选择"本机波形查询"时, 仪器可自动显示出当前的存储位置有无 波形信息, 选择"U 盘波形查询"时无此功能), 按"↑!"键选择要查询对象的存储编号, 按"确认" 键调出要查询的波形(如有波形,则进入到图 7 显示的动作波形菜单,如没有存储信息,仪器给 予提示)。

#### **3**、时钟设置

对仪器的时钟进行设置。操作方法和"参数设置"菜单类似。

#### **4**、通讯设置

仪器升级通讯用(备用,用户不可操作)。

#### **5**、厂家设置

厂家对仪器进行必要的设置(用户不可操作)。

#### **6**、装置信息

介绍公司信息、公司网址及销售、服务电话。

#### 地址:武汉市东西湖区径河源源鑫工业园 售后服务热线:027-83375600

## <span id="page-13-0"></span>七、常见波形分析

1.

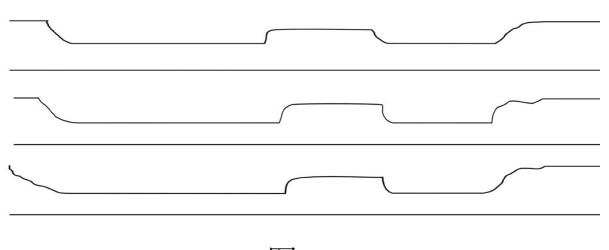

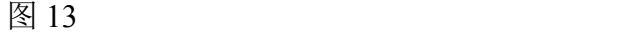

从图 13 可以看出, 桥接前时间过长, 己达 50ms (是正常时间的三倍), 并且不止是一相, 而是三相差不多。这是典型的快速机构储能弹簧老化,速度变慢。

2.

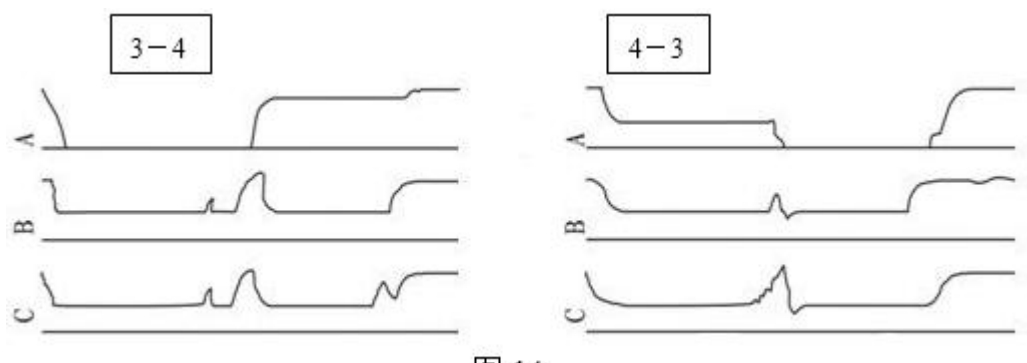

图 14

从图 14 中可以看到 A 相从单到双(3-4)和双到单(4-3)有对称的过零段,是在单数侧, 且过渡电阻值从仪器上观察远大于 20Ω(对于 0.5A 档超过 20Ω可以看成开路)。这是典型的过 渡电阻缺陷。吊检后发现单数侧过渡电阻已断裂。

3.

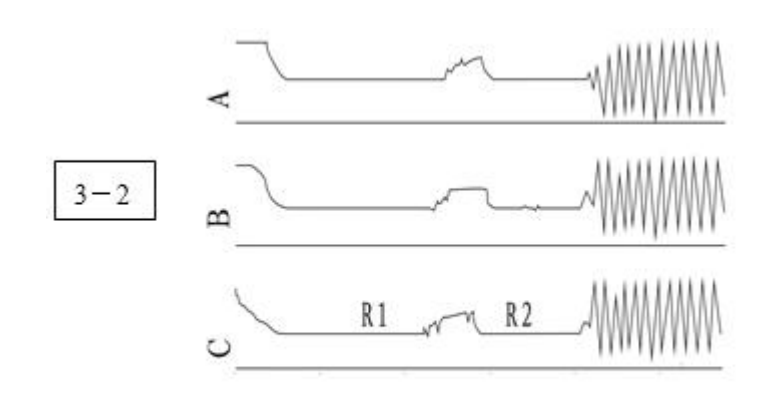

图 15

图 15 中这个波形是由于开始测试时,测试灵敏度选的比较高,又是由 3-2 方向(电感量增 加)容易引起震荡。适当降低灵敏度由 1-n 方向测试结果正常。

4.

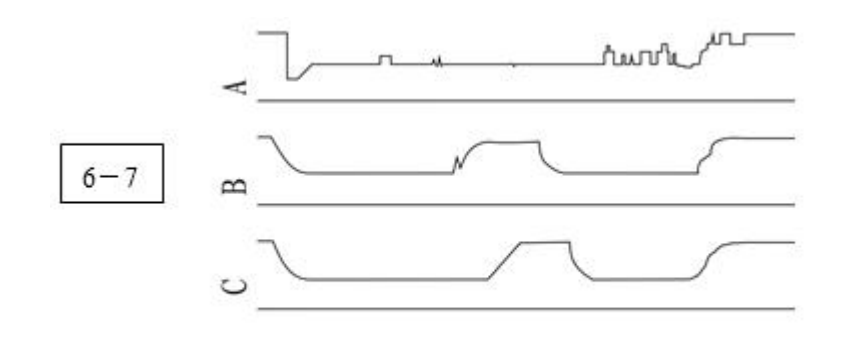

图 16

从图 16 中看出, A 相波形较乱, 测出的过渡电阻值仅 0.3-0.5Ω, 而且从 1-7 均如此。 吊 检发现 A 相切换开关引出线软连接有断股,造成 A 相过渡电阻被短接(未接死)。现场处理后, 波形正常。

## <span id="page-14-0"></span>八、仪器常见故障及原因

1.CPU 板故障可能出现的波形(见图 17)。

处理办法:更换 CPU 板

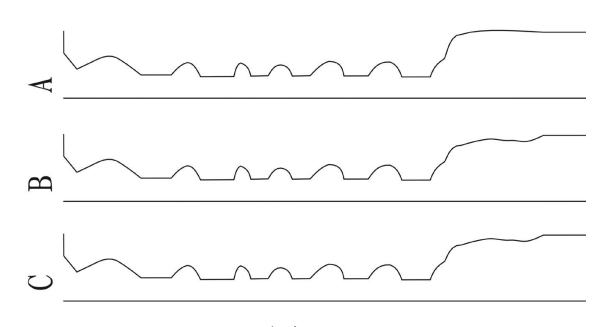

图 17

2.仪器供电电压过低可能出现的波形(见图 18)。

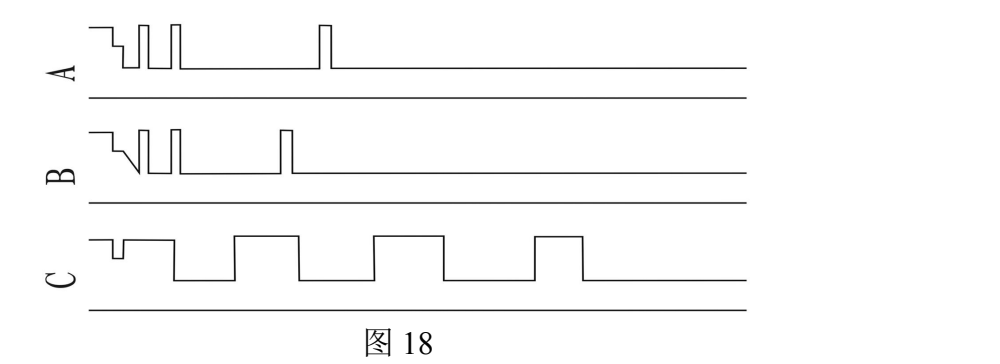

- 3.仪器自激振荡可能出现的波形(见图 19)
- 地址:武汉市东西湖区径河源源鑫工业园 有一点 医不能 医后服务热线: 027-83375600

ansion (专注 •专研 •专业

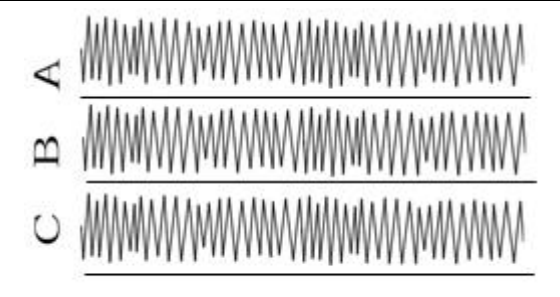

图 19

处理办法:试品充分放电后,由1-n 方向测试,非测试绕组良好的短路接地;必要时调整 仪器的测试灵敏度。

## <span id="page-15-0"></span>九、售后服务

仪器自购买之日起一年内,属于公司的产品质量问题免费维修,终身提供保修和技术服务。 如发现仪器有不正常情况或故障请与公司及时联系,以便为您安排最便捷的处理方案,并为您 提供最快的现场服务。